## 【課題 2】「盆踊り大会」の作成(30 分)

## ≪競技準備≫

- ① USB メモリにある「課題 2 盆踊り大会」ファイルを開いてください。
- ② 上部「ゼッケン番号/」の後ろにゼッケン番号、「氏名/」の後ろに氏名を入力し てください。名字と名前の間は、全角 1 文字分スペースをあけてください。 ※例 ゼッケン番号/9 氏名/秋田 太郎

≪競技説明≫

①競技時間は 30 分です。

②この説明が終わるまで、次のページを開かないでください。

- ③審査員が「競技始め。」と言ったら、次のページを開いて、設問にしたがって【作 成例】と同じイメージになるように、文書を作成してください。
- ④課題は、USB メモリへファイルを保存して提出となります。競技時間内に、必ずフ ァイルを保存してください。ファイル名は、「ゼッケン番号 課題 2(数字は半角)」 とし、USB メモリに保存してください。

※ゼッケン番号 9 の場合:9 課題 2

- ⑤競技時間が残り 5 分になったら、審査員が「5 分前です。」と言いますので、まだ 課題を保存していないときは、保存してください。
- ⑥審査員が「競技終わり。」と言いますので、入力をやめて、すぐにパソコンから手 をはなしてください。
- ⑦競技終了後、「問題用紙」と「作成例」は、そろえて机の上に置いてください。
- ⑧USB メモリは、競技時間が終わったらスタッフが回収しますので、触らずそのまま (パソコンに挿入したままの状態)にしておいてください。
- ⑨全員の提出が終わったら、審査員が「お疲れ様でした。競技は以上になります。」 と言います。

## 競技 【課題 2】「盆踊り大会」の作成

※ 色は、指定の色と同系色であればよい 。

※ 指示のない文字は全て【書体:MS 明朝】【文字の大きさ:10.5pt】とすること。 ※ 英字・数字・記号は全て半角とすること。

①ページを、以下のとおり設定すること 。

| 区分    | 設定内容             |
|-------|------------------|
| 用紙    | A4 サイズ (初期設定のまま) |
| 余白    | すべて 20mm         |
| 行数    | 38行              |
| 印刷の向き | 縦向き              |
| ページの色 | 青系               |

②タイトル「第 15 回盆踊り大会」は、次のとおり設定すること。

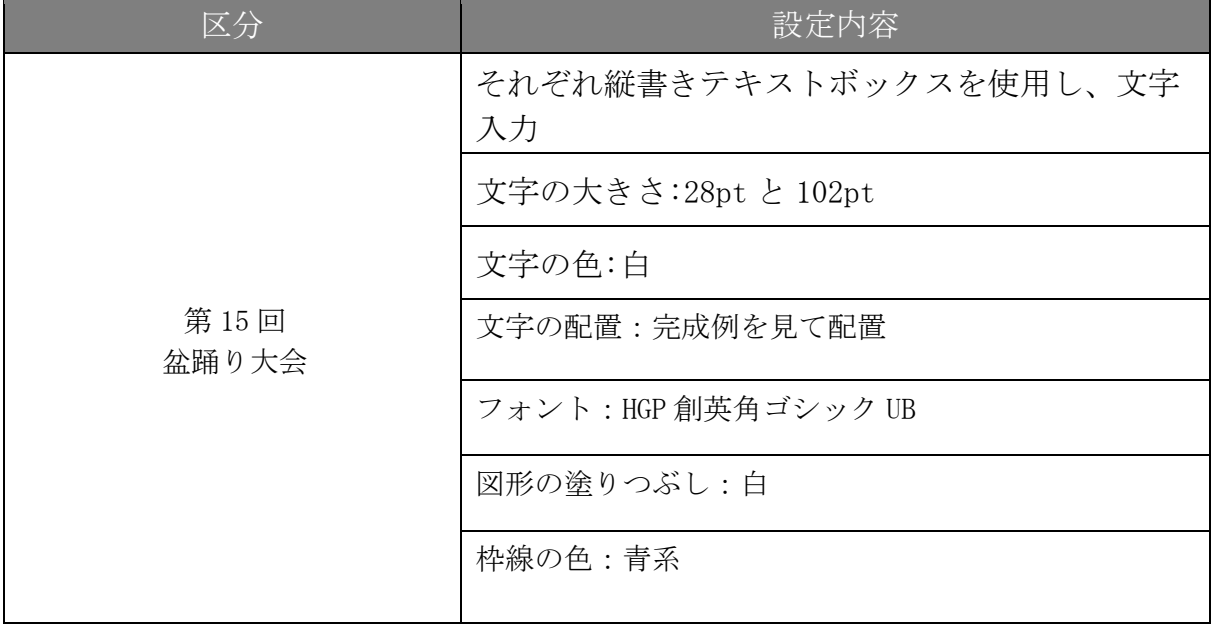

③サブタイトル「夏の風物詩 3 年ぶりに開催」は、次のとおり設定すること。

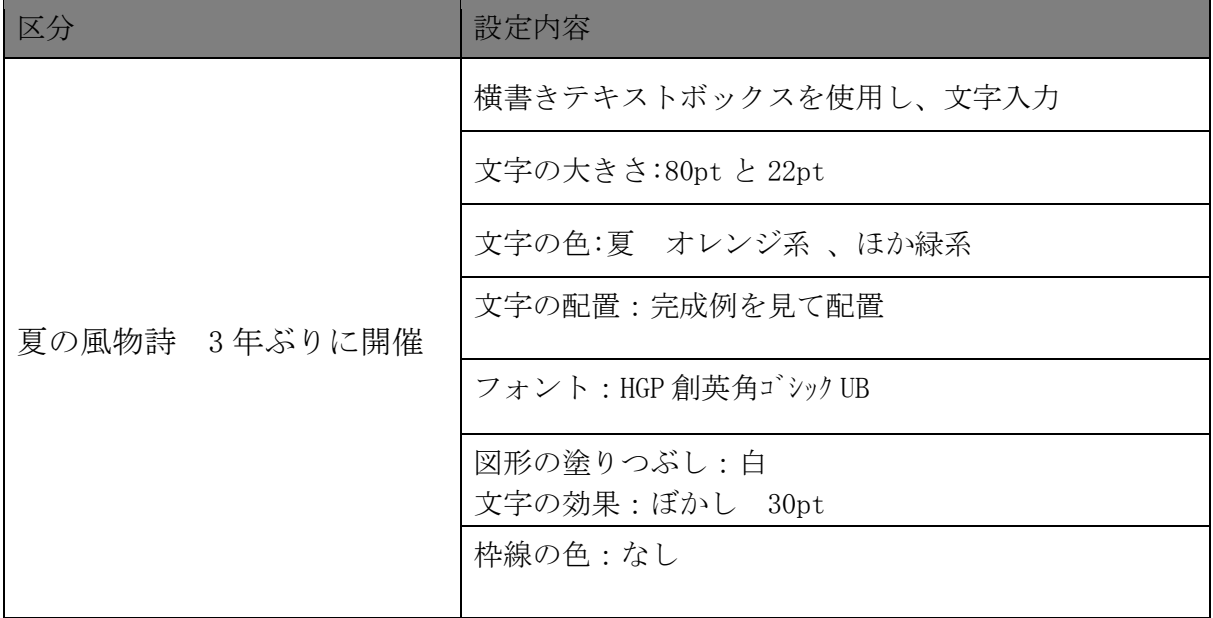

④それぞれの画像や図形は、以下を参考に次のとおり設定すること。

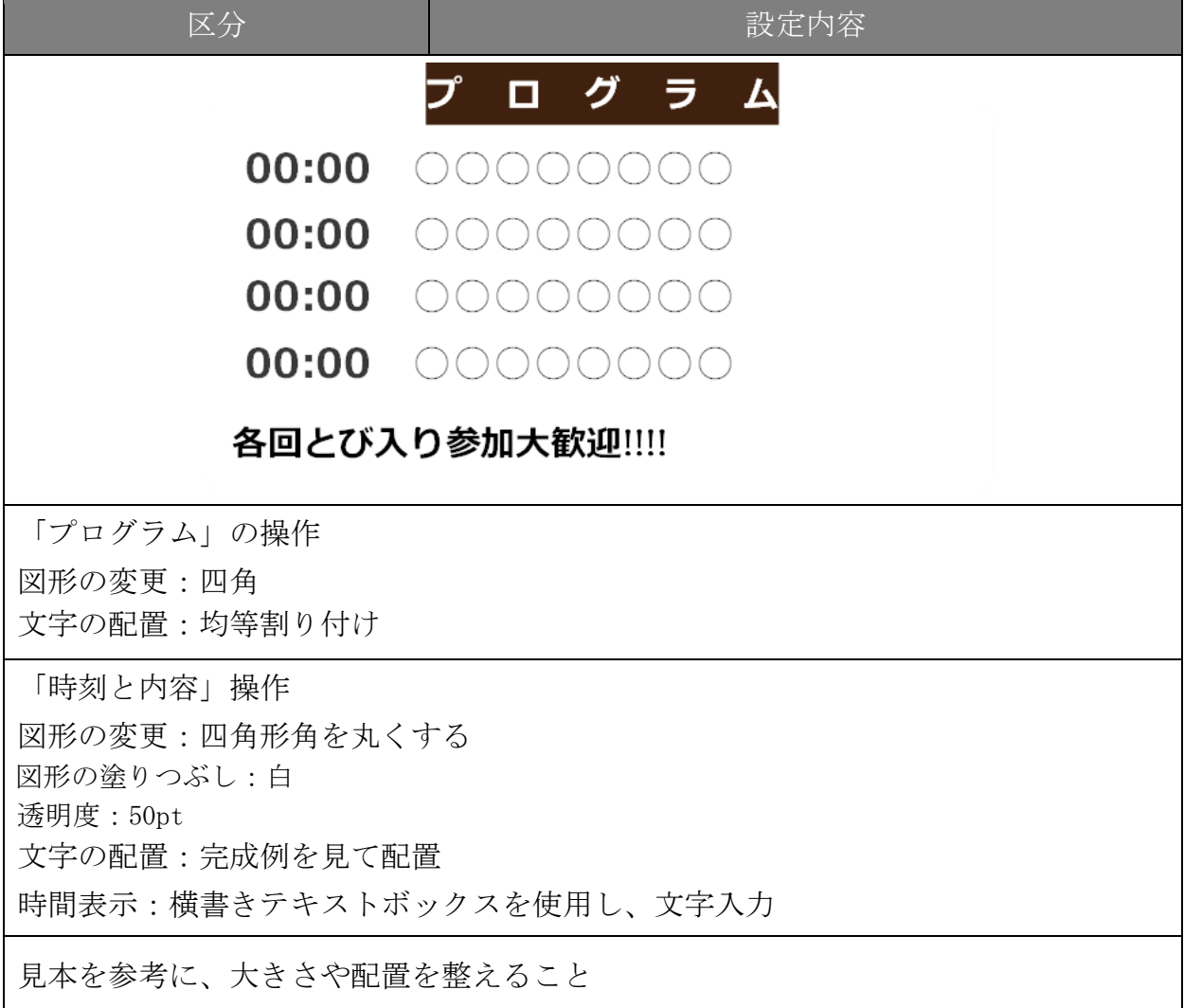

⑤それぞれの画像や図形は、以下を参考に次のとおり設定すること。

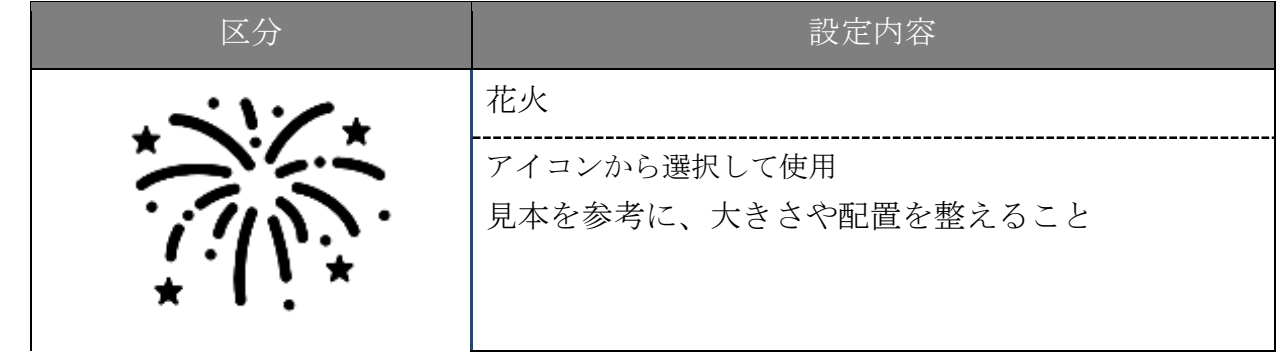

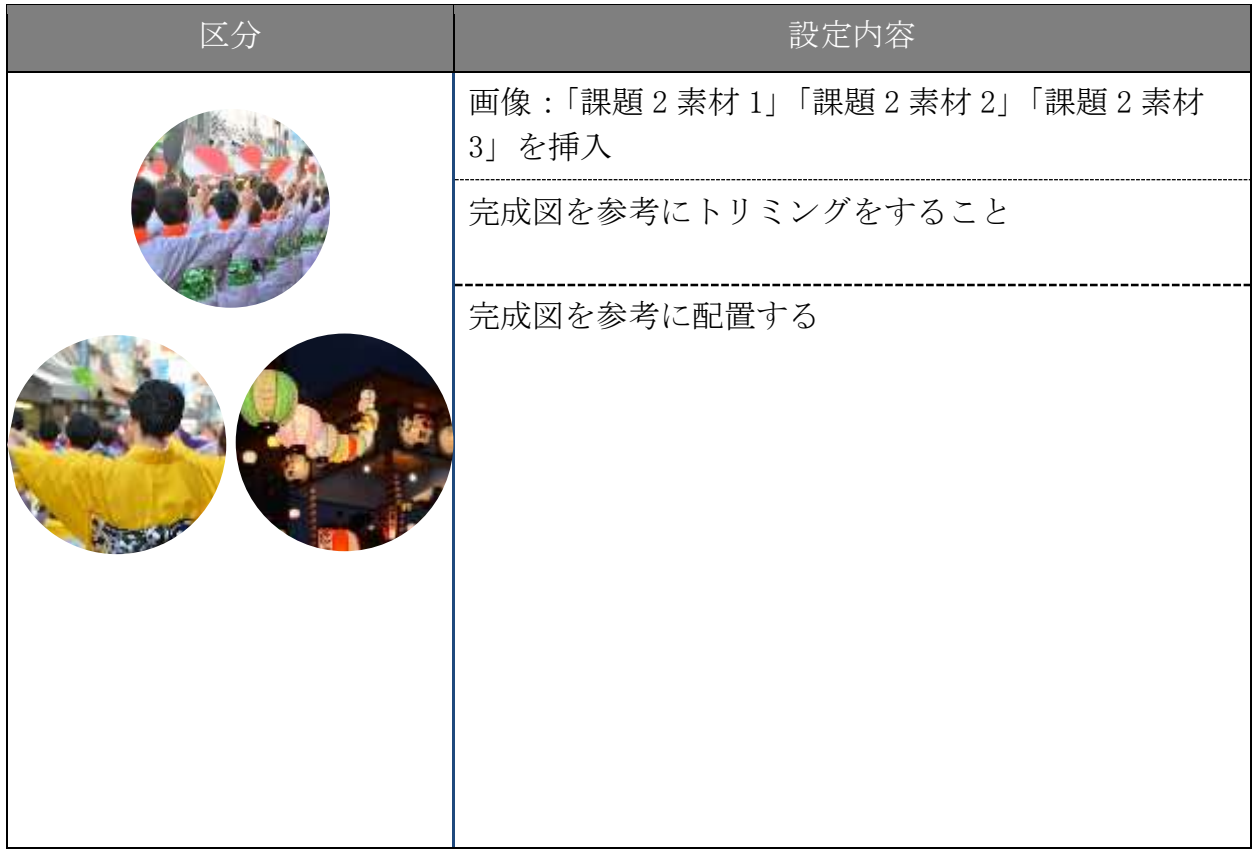

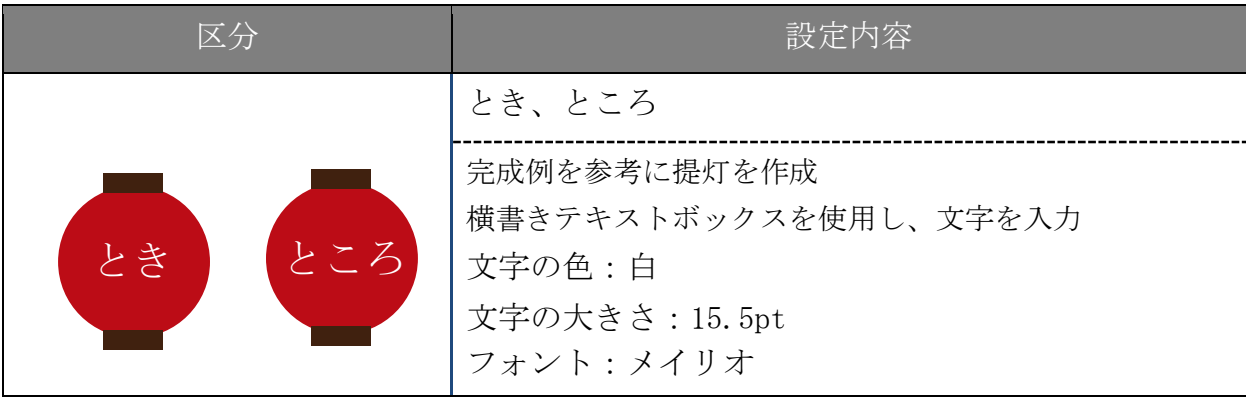

⑥以下の文章については、次のとおり設定すること。

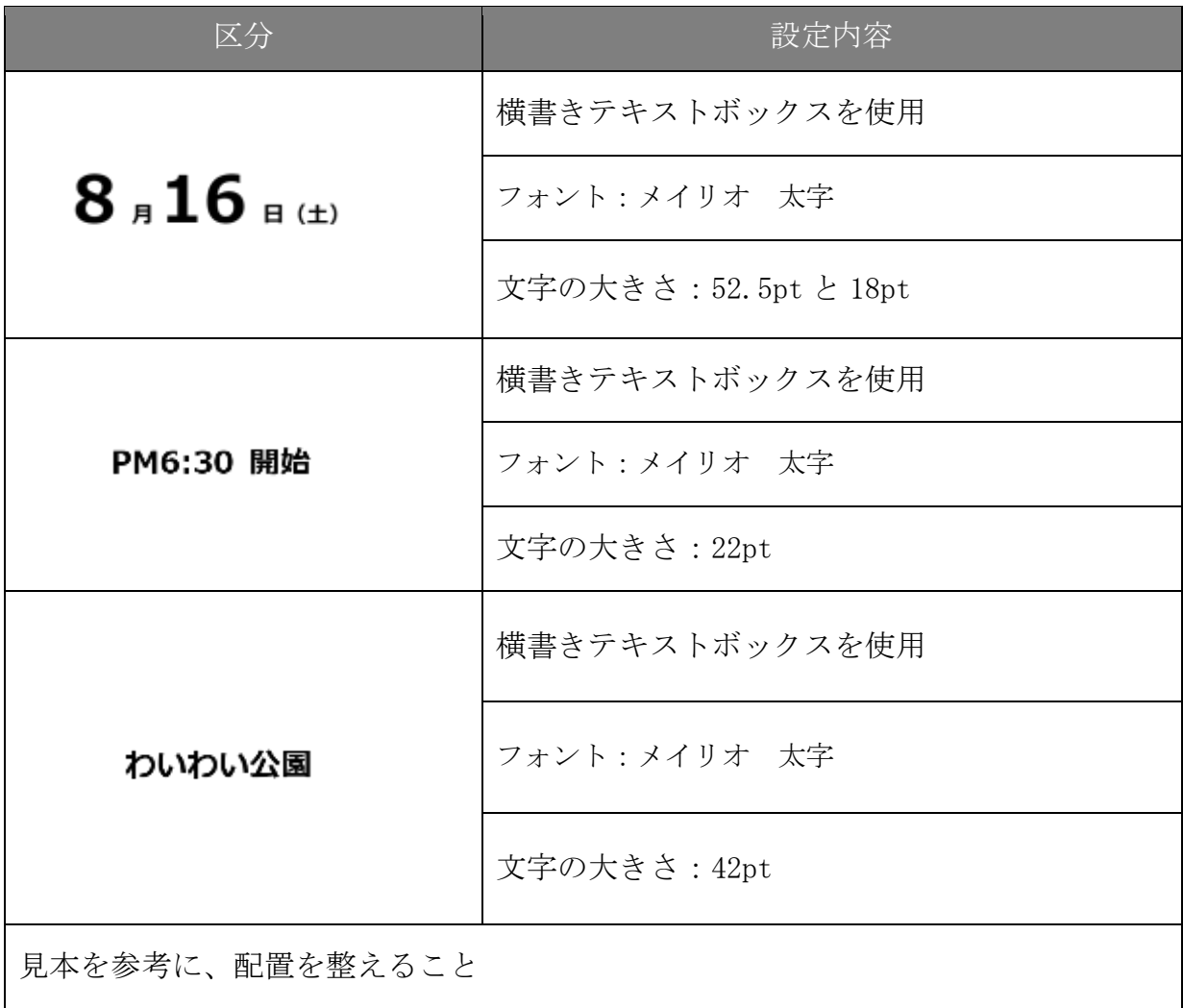

## ⑦図形を使用し、次のとおり設定すること。

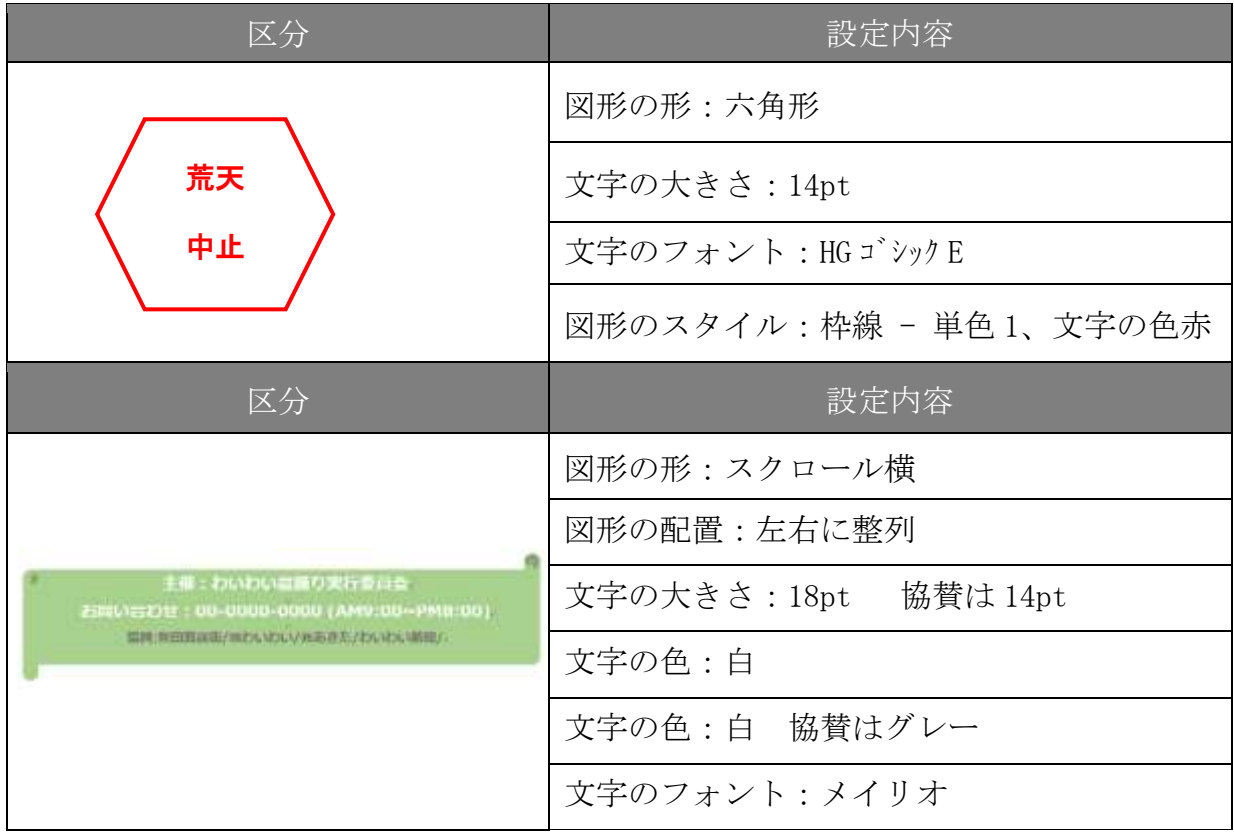

⑧文書プロパティのタイトル欄に次の情報を設定すること。

| 区分            | 設定内容        |
|---------------|-------------|
| 文書プロパティ「タイトル」 | 令和5年度観光振興行事 |

⑨ヘッダーは、次のとおり設定すること。

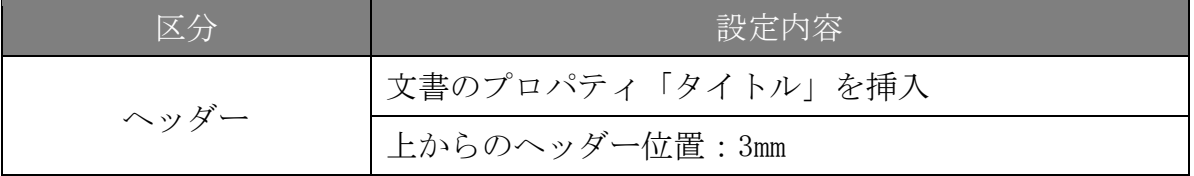

以上の設問で指示されていない事柄については、【作成例】(別紙)を参考にし、同じイメ ージになるように作成しなさい。